## **Le carrousel (Actualités (carrousel)**

(page entière dans fichier article.pdf)

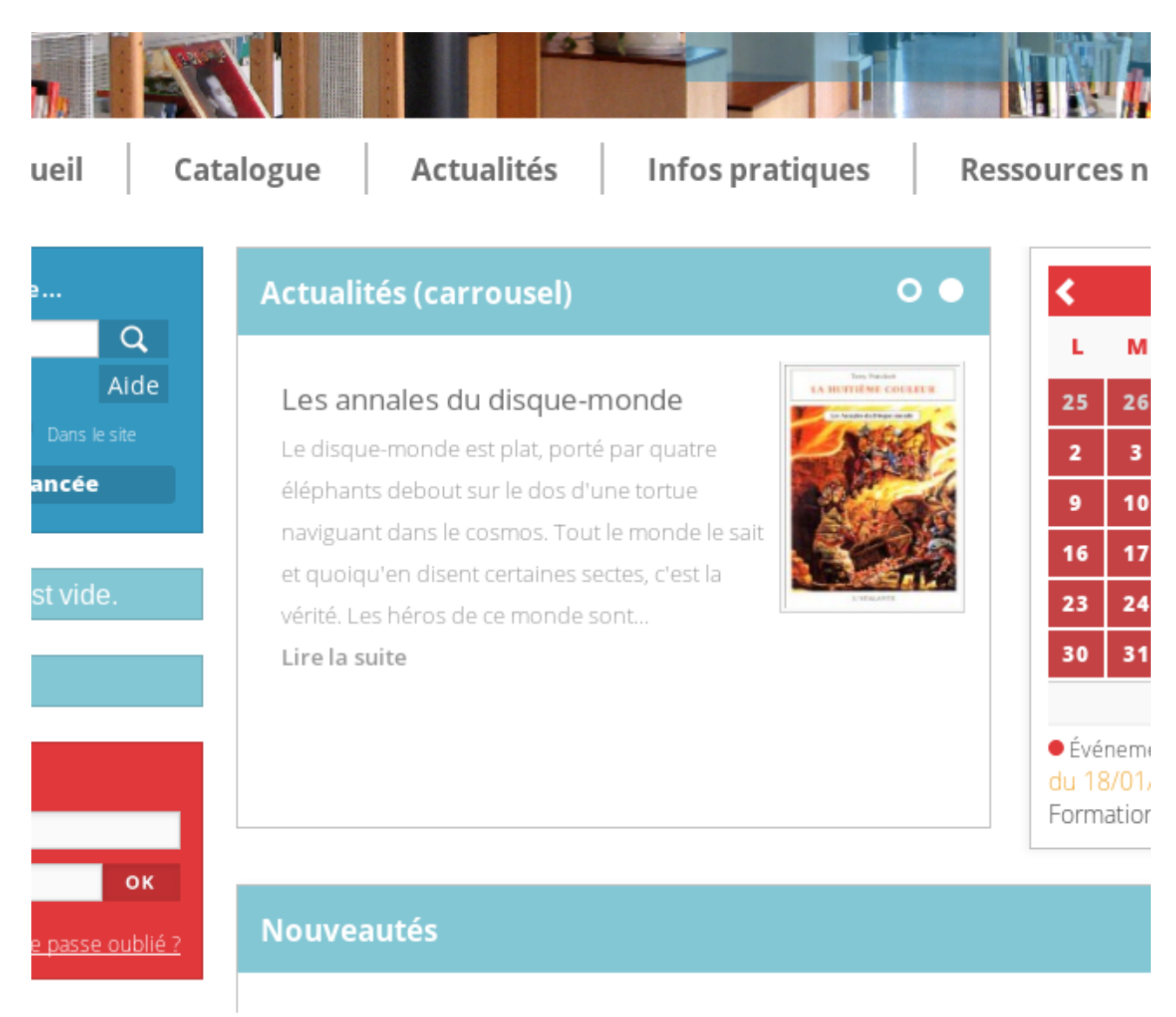

Il contient des **articles ou** des **évènements**, Comme tous les blocs, il est alimenté depuis : **Portail → Contenu éditorial → Gestion**

S'y affiche tout article ou évènement de toute rubrique dont le **cadre d'accueil désigné et unique** est **Actualités** (**carrousel)**.

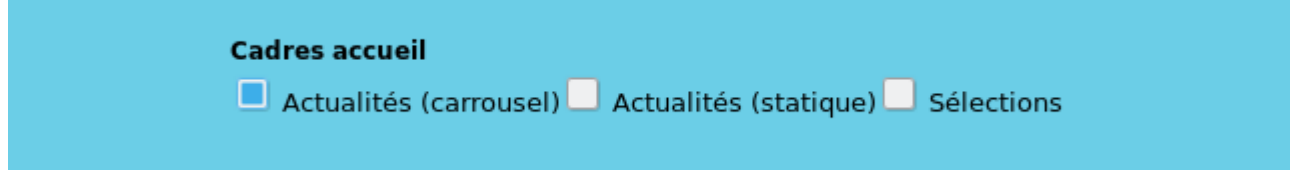

A chaque modification, d'un article ou de ses conditions ou lieux d'affichage, il est **impératif** de procéder à l'**enregistrement en bas de page**.

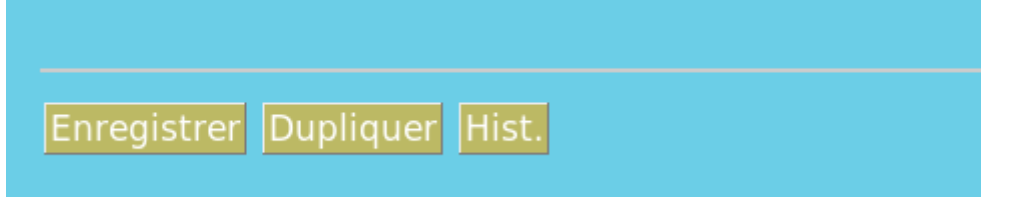

Après une modification, il sera la plupart du temps suggéré en haut de page de **vider le cache** . Généralement c'est une bonne idée de le faire.

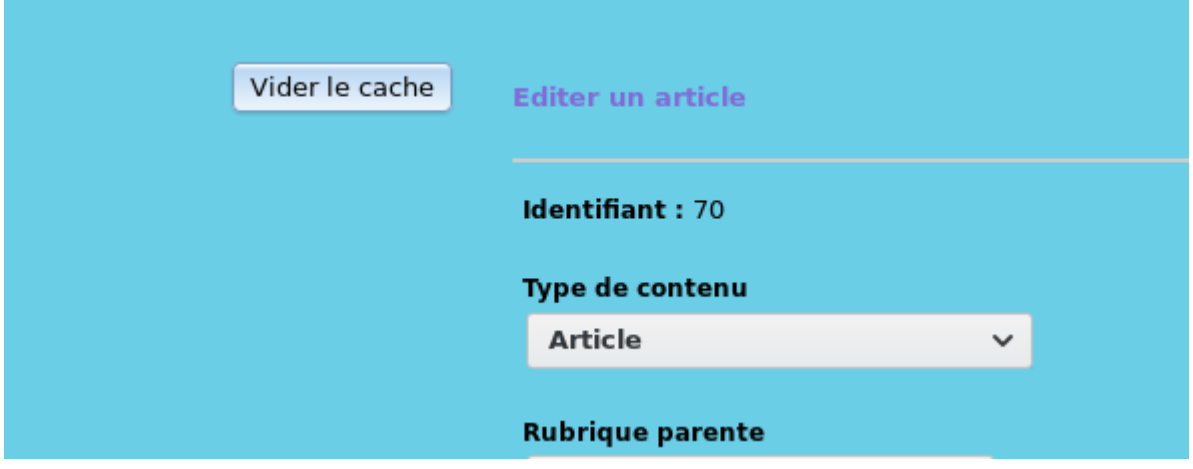